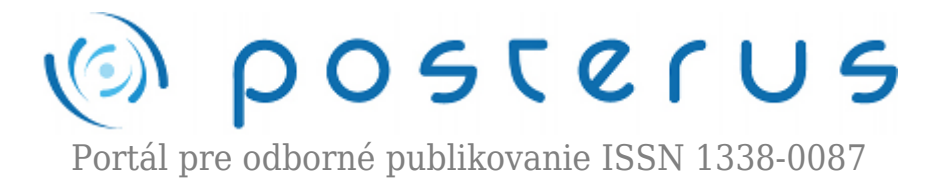

# **[Využitie prostredia Matlab Simulink® na simuláciu jazdy](http://www.posterus.sk/?p=9876) [mestského autobusu](http://www.posterus.sk/?p=9876)**

Hanečková Kristína · [Elektrotechnika,](http://www.posterus.sk/elektrotechnika) [Strojárstvo](http://www.posterus.sk/strojarstvo)

02.02.2011

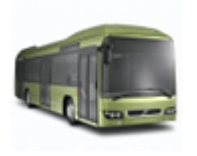

V súčasnej dobe je čoraz väčšia pozornosť v oblasti dopravy zo strany legislatívy a aj samotných výrobcov automobilov venovaná snahe o zníženie spotreby paliva a emisií, či už sa jedná o osobné automobily, nákladné automobily alebo autobusy. V mestskej premávke sa čoraz častejšie stretávame s autobusmi na pohon s alternatívnymi palivami,

či už je to CNG alebo LPG, ale aj s autobusmi, ktoré na svoj pohon používajú hybridnú hnaciu jednotku, napríklad Volvo 7700 HybridBus.

Tento príspevok je venovaný predovšetkým popisu simulačného modelvu mestského autobusu s konvenčným a hybridným pohonom. Simulačný model je v prostredí Matlab Simulink® vytvorený na základe zvolenej koncepcie hybridného pohonu. Príspevok sa taktiež venuje aj možnostiam využitia vytvoreného modelu, vplyvu spolupráce jednotlivých komponentov a stručnej analýze výsledkov simulácií.

#### **1. Popis autobusu s konvenčným a sériovým hybridným pohonom**

Na tvorbu modelu a vykonanie výpočtov a simulácií bol použitý mestský autobus SOR. Autobus s konvenčným pohonom má vznetový motor a automatickú 6-stupňovú prevodovku.

Autobus s hybridným pohonom kombinuje viac zdrojov energie, v tomto prípade sa jedná o kombináciu spaľovací motor a elektromotor. V prípade sériového usporiadania slúži na pohon automobilu elektromotor, spaľovací motor prostredníctvom generátora dobíja batérie alebo dodáva energiu potrebnú na pohon automobilu. Výhodou takéhoto usporiadania je, že spaľovací motor môže pracovať v režimoch s nižšou mernou spotrebou a toto usporiadanie je oproti paralelnému a kombinovanému usporiadaniu aj konštrukčne jednoduchšie. Určitou nevýhodou sériového usporiadania je vznik strát pri trojnásobnej premene energie (chemická – mechanická – elektrická – mechanická).

Zvolená koncepcia sériového hybridného pohonu je znázornená na obrázku 1.

**1**

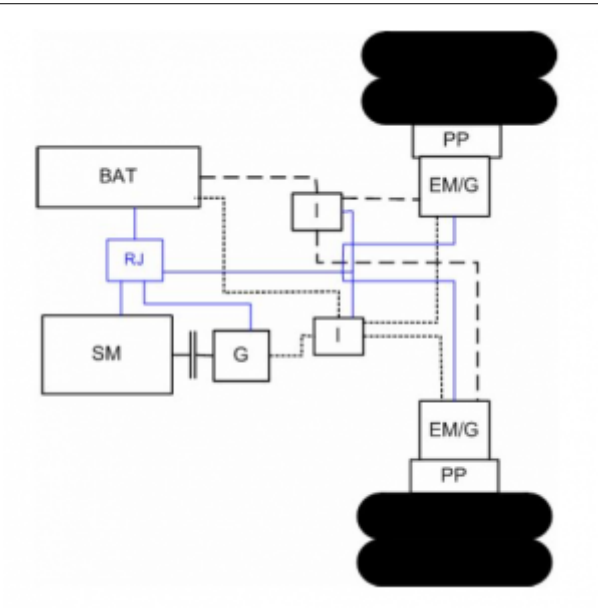

*Obrázok 1: Koncepcia sériového hybridného pohonu autobusu; PP – planétová prevodovka, EM/G – elektromotor / generátor, I – invertor, G – generátor, SM – spaľovací motor, BAT – batérie, RJ – riadiaca jednotka*

Na pohon autobusu slúžia 2 elektromotory umiestnené na zadnej náprave. Na akumuláciu energie slúžia 2 kusy Ni-MH batérií, na dobíjanie batérií a dodávku požadovanej elektrickej energie na pohon autobusu je použitý generátor a pôvodný spaľovací motor.

# **2. Model autobusu v prostredí Matlab Simulink®**

Simulačný model autobusu s hybridným pohonom je vytvorený na základe zvolenej koncepcie uvedenej na obrázku 1.

Samotný model pozostáva z viacerých subsystémov, ktoré sú navzájom poprepájané prostredníctvom vstupných a výstupných veličín. Každý zo subsystémov predstavuje jednotlivý komponent hybridnej hnacej jednotky.

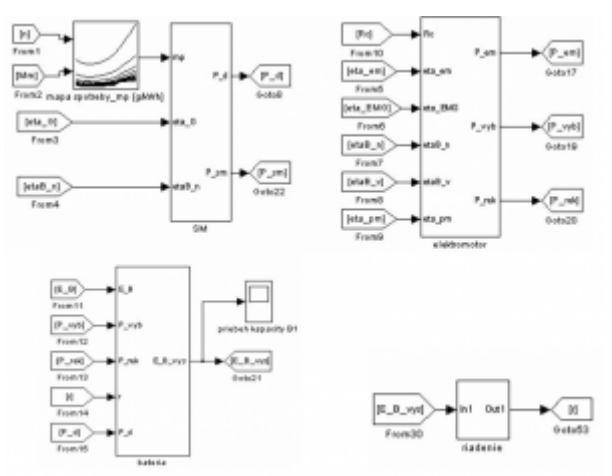

*Obrázok 2: Model sériového hybridného pohonu*

Na obrázku 2 je znázornený model hybridnej hnacej jednotky. V nasledujúcej časti sú podrobnejšie popísané jednotlivé subsystémy celého modelu.

# **2.1 Subsystém spaľovacieho motora**

Model spaľovacieho motora obsahuje základné údaje a charakteristiky daného motora použitého pre pohon autobusu s konvenčným pohonom a aj pre autobus s hybridným pohonom, keďže pre oba prípady je použitý rovnaký spaľovací motor.

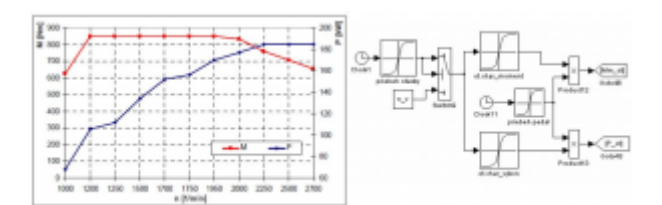

*Obrázok 3: Subsystém spaľovacieho motora – otáčková charakteristika; vľavo: otáčková charakteristika motora, vpravo: model v Matlab Simulink*

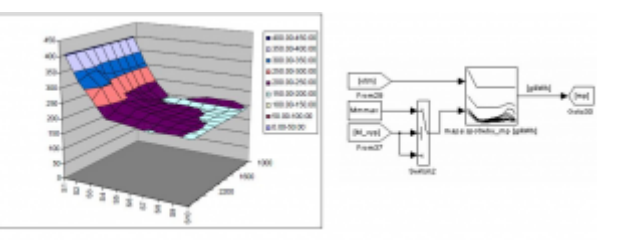

*Obrázok 4: Subsystém spaľovacieho motora – mapa mernej spotreby paliva; vľavo: mapa mernej spotreby paliva, vpravo: model v Matlab Simulink*

Na obrázku 3 a 4 sú znázornené schémy, ktoré sú súčasťou subsytému, ktorý tvorí model spaľovacieho motora. Obrázok 3 znázorňuje model otáčkovej charakteristiky. Na obrázku vľavo je znázornená otáčková charakteristika daného motora a vpravo jej znázornenie v prostredí Matlab Simulink. V modeli otáčkovej charakteristiky je pomocou funkcie Lookup Table zadaná zvlášť závislosť momentu a zvlášť závislosť výkonu od otáčok motora.

Vstupom do modelu otáčkovej charakteristiky sú otáčky, pri ktorých pracuje spaľovací motor počas zvoleného jazdného cyklu. Pracovné otáčky spaľovacieho motora sú vypočítané z rýchlosti jazdy a aktuálneho celkového prevodového pomeru podľa vzťahu 1. Prvok Switch v modeli zabezpečuje vplyv voľnobežných otáčok. Výstupom z modelu otáčkovej charakteristiky je aktuálna hodnota krútiaceho momentu a výkonu motora, ktoré následne vstupujú do modelu mapy mernej spotreby paliva.

$$
n_m = \frac{v.i_c}{2\pi r_d} \tag{1}
$$

kde: v- rýchlosť jazdy, i<sub>c</sub> – celkový prevodový pomer, r<sub>a</sub> – dynamický polomer kolesa

Mapa mernej spotreby paliva je znázornená na obrázku 4 vľavo, vpravo je model vytvorený v prostredí Matlab Simulink. 3D mapa spotreby je do modelu zadaná pomocou prvku Lookup Table a v modeli je veľmi dôležitá pre určenie aktuálnej spotreby paliva. Ďalšími matematickými operáciami je možné vyjadriť spotrebu paliva na prejdený jazdný cyklus, resp. v jednotkách l/100km, vďaka ktorej je možné si urobiť asi najlepšiu predstavu o ekonomickosti vozidla.

## **2.2 Subsystém elektromotora**

Model elektromotora v sebe ukrýva otáčkovú charakteristiku a mapu účinnosti

elektromotora v motorickom aj generátorickom režime. Pri brzdení je elektromotor schopný vzniknutú energiu premeniť na energiu elektrickú, ktorú je možné uskladniť v akumulátoroch, prípadne superkapacitoroch a následne ju použiť napríklad pri zrýchlení alebo rozbehu. Zadanie otáčkovej charakteristiky do prostredia Matlab Simulink je také isté ako v prípade spaľovacieho motora. Mapa účinnosti je v prostredí Matlab Simulink zadaná podobne, ako mapa mernej spotreby pre spaľovací motor.

Na obrázku 5 vpravo je model mapy účinnosti elektromotora v Matlab Simulink. Vstupom do modelu sú otáčky a moment elektromotora, ktorých hodnoty sú závislé od okamžitej rýchlosti jazdy a celkového odporu, ktorý na vozidlo počas jazdy v danom cykle pôsobí. Výstupom z modelu je aktuálna hodnota účinnosti elektromotora. Hodnota účinnosti elektromotora pri jazde konštantnou rýchlosťou alebo pri zrýchľovaní je dôležitá na určenie potrebného výkonu elektromotora podľa vzťahu:

$$
P_{EMvyp} = \frac{R_{c}v}{\eta_{pm}\eta_{EMm}} \text{[kW]} \tag{2}
$$

kde: R $_{\rm c}$  – celkový jazdný odpor, v – rýchlosť jazdy,  $\eta_{\text{\tiny{pm}}}$ ,  $\eta_{\text{\tiny{EMm}}}$  – účinnosť prevodového mechanizmu, účinnosť elektromotora

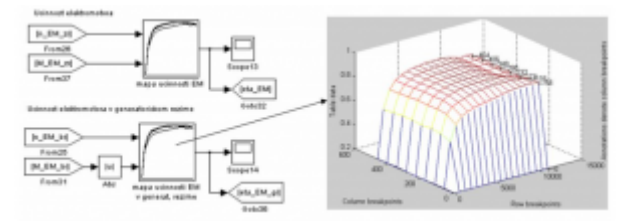

*Obrázok 5: Znázornenie mapy účinnosti elektromotora v Matlab Simulink*

## **2.3 Subsystém batérií**

V subsystéme batérií sú zohľadnené potrebné parametre a charakteristiky – nabíjacia a vybíjacia charakteristika zvolených Ni-MH batérií.

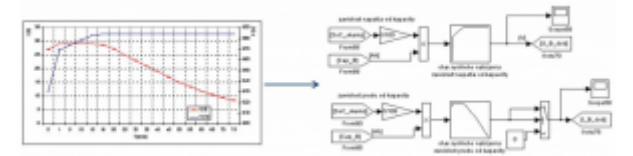

*Obrázok 6: Nabíjacia charakteristika batérií*

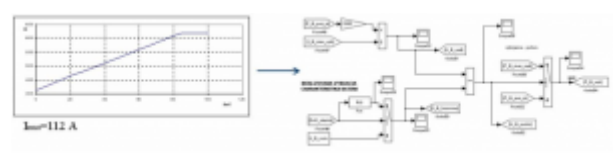

*Obrázok 7: Vybíjacia charakteristika batérií*

Nabíjacia charakteristika batérií je v simulačnom modeli zadaná pomocou Lookup Table, podobne ako otáčková charakteristika spaľovacieho motora a elektromotora. Vstupom do nabíjacej charakteristiky je stav nabitia batérií a hodnota kapacity batérií. Výstupom z nabíjacej charakteristiky je aktuálna hodnota nabíjacieho napätia a prúdu v závislosti od stavu nabitia batérií. Hodnoty nabíjacieho napätia a prúdu tvoria obmedzujúce podmienky pri nabíjaní batérií, aby nedošlo k stavu, že by batérie boli nabíjané väčším výkonom aký sú fyzicky schopné prijať.

Na obrázku 7 je znázornená vybíjacia charakteristika batérií, z ktorej je možné jednoducho určiť maximálny výkon, ktorým môžu byť batérie vybíjané, resp. ktorý môže odoberať z batérií elektromotor. Priebeh vybíjacieho napätia je v modeli zadaný pomocou funkcie, ktorá predstavuje krivku, znázornenú na obrázku 7 vľavo.

## **2.4 Subsystém riadenia**

V subsystéme riadenia je zohľadnená zvolená stratégia riadenia. Stratégia riadenia určuje vzájomnú spoluprácu jednotlivých komponentov hybridnej hnacej jednotky. Samotná stratégia riadenia je závislá na type vozidla, na podmienkach prevádzky daného vozidla a na filozofii riadenia. V tomto konkrétnom prípade sú podmienky pre zvolenú stratégiu riadenia znázornené podmienkami práce spaľovacieho motora, podmienkami dobíjania batérií a podmienkami pre rekuperáciu brzdnej energie.

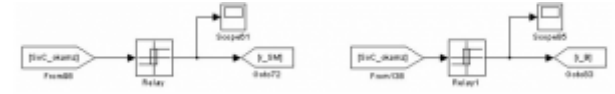

*Obrázok 8: Podmienka práce spaľovacieho motora a nabíjania batérií*

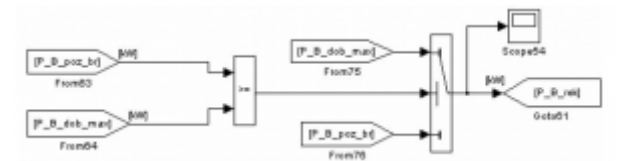

*Obrázok 9: Podmienka rekuperácie brzdnej energie*

Podmienka práce spaľovacieho motora stanovuje pre danú stratégiu riadenia okamihy, kedy je potrebná práca spaľovacieho motora. Spaľovací motor prostredníctvom generátora v závislosti na stratégií riadenia môže dobíjať batérie a/alebo dodávať energiu potrebnú na pohon elektromotora. Podmienka dobíjania batérií stanovuje hranice stavu nabitia batérií, kedy je potrebné ich dobíjanie spaľovacím motorom prostredníctvom generátora.

Podmienka rekuperácie brzdnej energie udáva, aký výkon vznikajúci pri brzdení je systém schopný akumulovať v batériách. Takto naakumulovaná energia následne pokryje výkonové požiadavky pri jazde automobilu.

## **2.5 Vstupné parametre**

Vo vytvorenom simulačnom modeli je zadávanie vstupných parametrov zabezpečené prostredníctvom m.filu. V m.fily sú zadané hodnoty základných parametrov autobusu – hmotnosť, súčiniteľ odporu vzduchu, súčiniteľ valivého odporu, veľkosť kolies a pod., ďalej sú v m.fily zadané charakteristiky a účinnosti jednotlivých komponentov konvenčnej a hybridnej hnacej jednotky. Okrem toho m.file obsahuje aj údaje o jazdnom cykle – závislosť rýchlosti jazdy od času, o profile vozovky – závislosť stúpania na prejdenej dráhe a o zmene hmotnosti cestujúcich. Príklad vytvoreného m.filu je na obrázku 10.

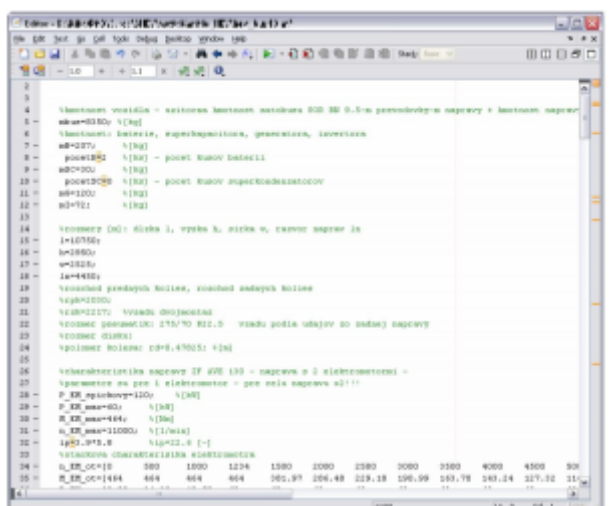

*Obrázok 10: Vstupné údaje pre simulačný model*

## **3. Simulácia jazdy autobusu v mestskom jazdnom cykle**

Nasledujúca kapitola je venovaná simulácií jazdy autobusu s hybridným pohonom vo zvolenom jazdnom cykle. Pre simuláciu bol zvolený mestský jazdný cyklus CADC, ktorého priebeh je uvedený na obrázku 11. Jazdný cyklus CADC má dĺžku 4,8 km, doba trvania je cca 17 minút, maximálna rýchlosť jazdy je 60 km/h a priemerná rýchlosť jazdy je 22,4 km/h. V tomto prípade nie je uvažované stúpanie vozovky.

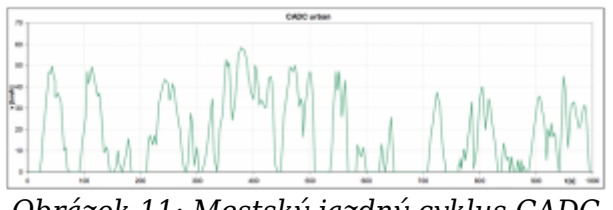

*Obrázok 11: Mestský jazdný cyklus CADC*

Základ simulácie tvorí výpočet potrebného výkonu elektromotora, ktorý je vypočítaný z celkového jazdného odporu pôsobiaceho na vozidlo a z rýchlosti jazdy podľa vzťahu 2. Výpočet v prostredí Matlab Simulink je na obrázku 12.

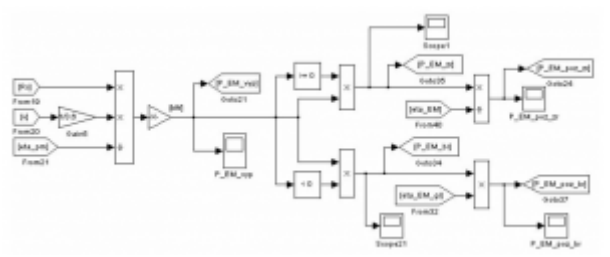

*Obrázok 12: Výpočet požadovaného výkonu elektromotora v Matlab Simulink*

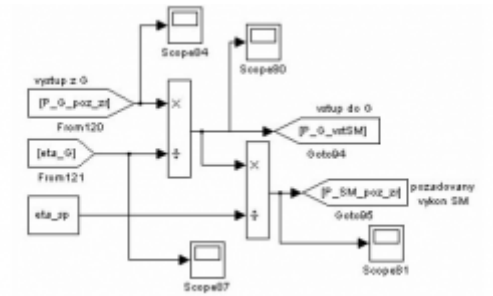

*Obrázok 13: Výpočet požadovaného výkonu spaľovacieho motora*

Vypočítaný požadovaný výkon elektromotora je rozdelený na výkon pri jazde a zrýchľovaní a na výkon pri brzdení autobusu. Výkon potrebný na jazdu autobusu vstupuje do subsystému riadenia, kde sa v závislosti od zvolenej stratégie riadenia určí spolupráca batérií a spaľovacieho motora s generátorom. Na obrázku 13 je znázornený výpočet požadovaného výkonu spaľovacieho motora potrebného na pohon elektromotora pri jazde autobusu. Požadovaný výkon spaľovacieho motora je vypočítaný podľa vzťahu 3 z požadovaného výkonu elektromotora.

$$
P_{SM} = \frac{P_{EM}}{\eta_I \eta_G \eta_{sp}}\tag{3}
$$

kde: P $_{\texttt{\tiny EM}}$  je výkon elektromotora, η $_{\texttt{\tiny I}},$  η $_{\texttt{\tiny G}},$  η $_{\texttt{\tiny sp}}$  – účinnosť inverotra, generátora, stáleho prevodu

Výkon, ktorý vzniká pri brzdení autobusu následne vstupuje do podmienky rekuperácie, ktorá určí maximálnu hodnotu výkonu, ktorú je možné akumulovať do batérií. Výpočet okamžitého stavu nabitia batérií je znázornený na obrázku 14. Hodnota stavu nabitia batérií v % v modeli vstupuje do subsystému batérií, kde je zohľadnená nabíjacia a vybíjacia charakteristika zvolených batérií – obrázok 6 a 7.

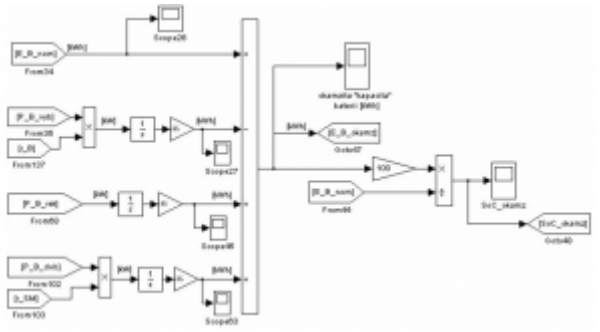

*Obrázok 14: Výpočet stavu nabitia batérií*

## **4. Výsledky simulácie**

Najsledovanejším výsledkom simulácie jazdy autobusu v mestskom jazdnom cykle CADC je priebeh kapacity resp. stavu nabitia batérií a hodnota spotreby paliva. Z priebehu stavu nabitia batérií, ktorého výpočet je znázornený na obrázku 14, je viditeľná aj spolupráca spaľovacieho motora a batérií. Na obrázku 15 je výsledný priebeh stavu nabitia batérií pre jazdný cyklus CADC (obrázok 11).

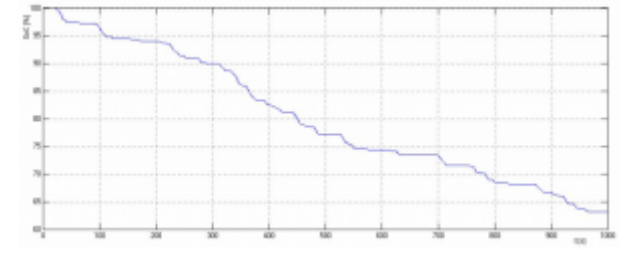

*Obrázok 15: Priebeh stavu nabitia batérií pre mestský cyklus CADC*

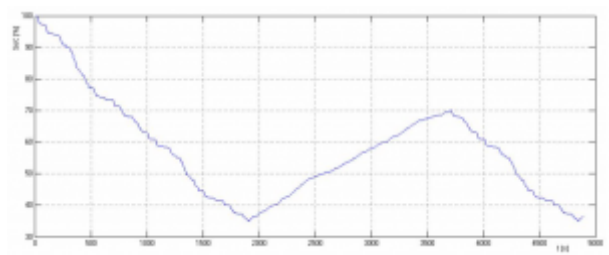

*Obrázok 16: Priebeh stavu nabitia batérií pre cyklus CADC opakovaný 5x*

Z priebehu stavu nabitia batérií na obrázku 15 je vidieť stav nabitia batérií pre jeden mestský cyklus CADC. Tento cyklus je ale krátky, takže nedošlo k vybitiu batérií a taktiež nebola splnená požiadavka na naštartovanie spaľovacieho motora. Pre lepšiu ilustráciu je na obrázku 16 zobrazený viackrát sa opakujúci cyklus CADC, kde je už aj viditeľné dobíjanie batérií. Dĺžka 5-krát sa opakujúceho cyklu je 24 km a doba trvania je 85 minút. Z priebehu kapacity je vidieť, že batérie sa začnú dobíjať, keď ich kapacita klesla na hodnotu 35% z celkovej kapacity a nabíjanie bolo ukončené keď kapacita dosiahla 70% z celkovej kapacity. Podmienky, kedy sú batérie dobíjané závisia od zvolenej stratégie riadenia.

Ďalším dôležitým a sledovaným výsledkom simulácie jazdy autobusu je spotreba paliva. Výpočet spotreby paliva v prostredí Matlab Simulink je na obrázku 17. Výpočet spotreby paliva vychádza z aktuálnej hodnoty mernej spotreby, ktorá je výstupom z mapy spotreby paliva zadanej v subsystéme spaľovacieho motora. Pomocou jednoduchých matematických operácií je možné z mernej spotreby paliva a požadovaného výkonu vo zvolenom jazdnom cykle vyjadriť spotrebu paliva aj v l/100km.

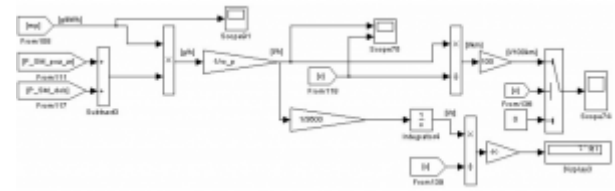

*Obrázok 17: Výpočet spotreby paliva v prostredí Matlab Simulink*

## **5. Záver**

V príspevku je opísaná tvorba a princíp činnosti modelu mestského autobusu v prostredí Matlab Simulink. Vytvorenom model obsahuje submodely jednotlivých komponentov hybridného pohonu a vstupné parametre sú zadávané cez m.file, čo umožňuje jednoducho meniť vstupné parametre. Tak je napríklad možné vykonať simulácie jazdy nie len pre mestský autobus, ale aj pre osobné prípadne nákladné vozidlo. Taktiež je možné jednoduchým spôsobom meniť vlastnosti a charakteristiky jednotlivých komponentov a tým v podstate zmeniť vlastnosti hybridnej hnacej jednotky.

Veľký vplyv na výsledok simulácie má vzájomná spolupráca jednotlivých komponentov. Tá určuje, kedy a za akých podmienok bude pracovať spaľovací motor, kedy budú batérie dobíjané a taktiež určuje podmienky rekuperácie. Vo vytvorenom modeli je uvažované, že rekuperovaná energia je akumulovaná v batériách. Je ale bez väčších ťažkostí možné v modeli vypracovať aj subsystém pre supercapacitor, v ktorom by sa akumulovala zrekuperovaná brzdná energia.

Vytvorený model je používaný na zisťovanie a následnú optimalizáciu vzájomnej spolupráce elektromotora, spaľovacieho motora s generátorom a batérií. Vďaka jednoduchému zadávaniu vstupných parametrov je možné meniť jazdný cyklus a podmienky jazdy, čo umožňuje simulovať rôzne trate mestských autobusov. Z výsledkov simulácií, najmä z priebehu kapacity batérií a spotreby paliva, je možné zhodnotiť vplyv stratégie riadenia autobusu s hybridným pohonom na jazdné výkony, ekológiu a ekonómiu prevádzky v porovnaní s konvenčným pohonom.

#### **Poďakovanie**

Tento príspevok bol podporovaný grantom VEGA 1/0024/09 Ministerstva školstva Slovenskej republiky.

## **Použitá literatúra**

- 1. De Haan P., Keller M. Real-world driving cycles for emission measurments:ARTEMIS and Swiss cycles, SAFEL 2001, Bern
- 2. Hanečková K. Simulačný model činnosti sériového hybridného pohonu pre motorové vozidlo, 2009
- 3. Hanečková K. Analýza prevádzkových parametrov mestského autobusu, ERIN 2009 Plzeň

Spoluautor článku je Ing. Eduard Rojko, CSc., Strojnícka fakulta STU v Bratislave, Ústav dopravnej techniky a konštruovania, Nám. slobody 17, 812 31 Bratislava